# **[Top 15 Adobe After Effects Interview](https://career.guru99.com/top-15-adobe-effects-interview-questions/) [Questions & Answers](https://career.guru99.com/top-15-adobe-effects-interview-questions/)**

# **1) What is the file extension for Adobe After Effects projects?**

The file extension for, Adobe After effects project is .aep.

## **2) What is the function of key frames in After Effects?**

The function of the key frames is to set parameters for audio, motion, visual effects and many other properties for any image or object by changing them over time. After effects is mostly used for animation purpose, and by setting key frames and after effects properties, they can move the image as if they are a video.

## **3) What is CTI and what is the function of CTI?**

CTI stands for Current Time Indicator, and it controls the time line of the footage in the composition panel. With the help of CTI you can move the footage backward or forward.

#### **4) How can you reach the exact spot of the footage?**

To get into the exact spot of footage, in the control panel below the composition screen there is a tab showing time. On double clicking the tab, it will open a window where you can adjust the time and you can reach to the exact spot of the footage.

#### **5) What is the key that will help you to know, how much area will cut out from the footage?**

While you are on the composition panel, by pressing apostrophe (!) key will show you the area that will cut out from the footage.

#### **6) What is the function of scale? What are the control keys in the tool bar?**

It makes your picture or object, grow or shrink. Once the picture is selected, you will see a scale menu in the composition panel. Click on the tab infront of the "scale" bar known as stop watch, and the picture is ready to grow or shrink. To control the size of the picture, on the right hand side of the "Scale bar" you will see a number, increasing and decreasing those, number you can grow and shrink the size of the picture.

#### **7) How you can delete the previous time frame from the time frame panel?**

The time frame will be indicated with a yellow dot, by clicking on that yellow button and then pressing the delete button, you can delete the previous time frame.

#### **8) How you can rotate your picture?**

In the composition panel, select rotation option by pressing 'r' on your keyboard. Now on the right hand side you will see numbers, which show how much degree you want to rotate the picture. You can rotate the picture by increasing and decreasing those numbers.

# **9) What is the different axis you can rotate?**

There are three axis x, y and z that your picture can rotate and to select the axis, you have to click on the right side of one of the three boxes that resides right below the "Tool bar". The "Tool bar" is between the "Source Name" bar and "Parent" bar in the composition panel.

## **10) What is 'ease in' and 'ease out' in after effects?**

Slowing down the speed of your moving picture is known as 'ease in' while to bring it back to its original speed is known as 'ease out'.

## **11) What is graph editor?**

Graph editor can help you to change the rotation speed and the degree of rotation. It is in the corner of the composition panel on the right hand side.

## **12) What is motion sketch?**

Motion sketch is a path you want your object and picture to drop or move. For motion sketch, click on the window tab in menu bar and select Motion Sketch option from the window bar. Now you can draw the path and make your image move accordingly.

## **13) What is the function of split layer?**

In edit bar, if you select split option you can split your video clip into two sections or layer. So, when you want to do animation separately for each layer or each video clip you have separated, you can do it by using split layer option.

#### **14) What is the function of blending mode?**

When you press F4 , "Mode" option will appear in the composition panel. When you click on the mode option, it will come with a list of option like color, multiply, darker, hard light, overlay etc. By using this option you can not only change the appearance of image but also can blend or overlap two images on each other and make it appear as single image.

# **15) What is a mask in after effects and what is the short key to select the image?**

The mask is the technique by which you can select the specific area within the image or picture you want to modify while leaving the rest of the image steady, the short key to select image in mask is  $Ctrl+T.$ 

[Guru99](https://www.guru99.com/?utm_source=careerguru99pdf&utm_medium=referral&utm_campaign=click) Provides [FREE ONLINE TUTORIAL](http://www.guru99.com/?utm_source=careerguru99pdf&utm_medium=referral&utm_campaign=click) on Various courses like

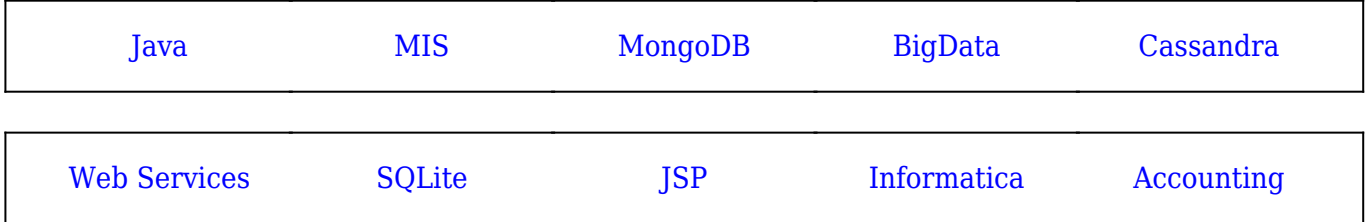

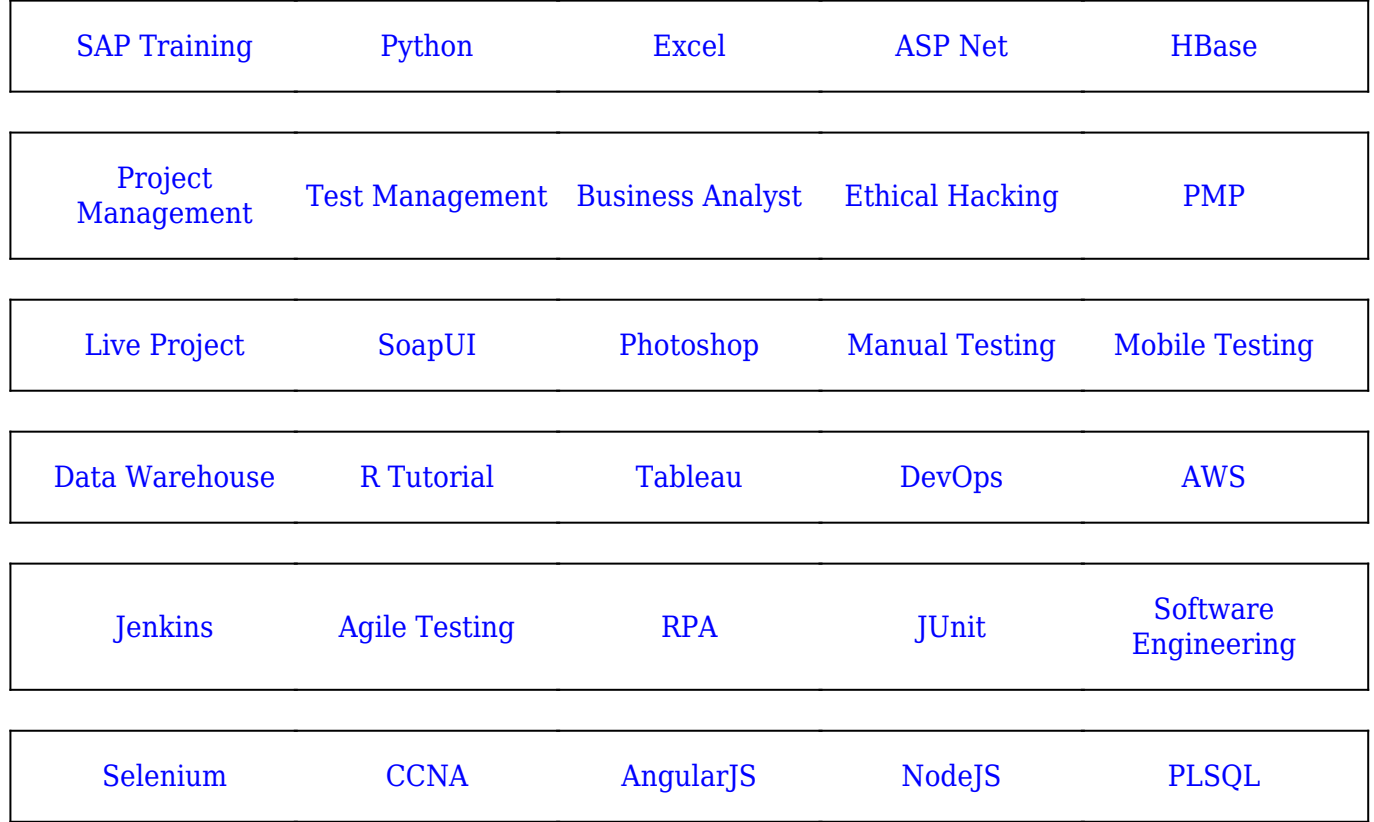

**Stay updated with new** courses at Guru99 **Join our Newsletter**